## 3. Enter the domain address or addresses that you want as search options.

Separate multiple domains with semicolons. You are free to offer your visitors searches constrained to any public domain. Think about which site searches might benefit your visitors. A local news site might offer searches of the New York Times (www.nytimes.com). A search optimization specialist might offer searches of the article database at www.seotoday.com. Your choice is not etched in stone; you may sign in anytime to change your selections.

## 4. Click the Continue button.

On the Step 2 of 4 page, Google tells you how many pages of your selected domains currently reside in Google's Web index. (See Figure 5-7.) These statistics give you some idea of the depth of the search you're making available to your visitors. Google *doesn't* crawl domains you selected if they're not in the index, and it doesn't make a special crawl through them if they're in the index. These statistics are presented to help you judge whether the domains are worth searching.

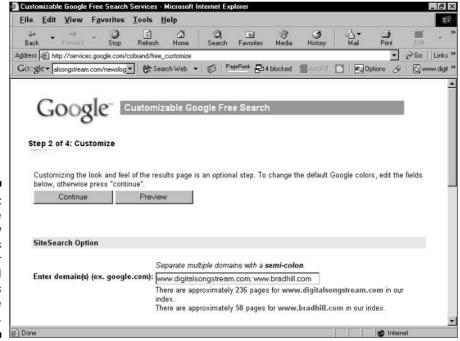

Figure 5-7:
Google
reports how
many pages
of your
selected
domains
reside in the
Web index.